# QMD v2.0 Frequently Asked Questions

**[Q1: What are the hardware and software requirements for using QMD?](#page-1-0)**

**[Q2: How do I install the QMD Android Software?](#page-1-1)**

**[Q3: How do I install the QMD PC software?](#page-1-2)**

**[Q4: I don't have Java on my Windows machine, where do I get it?](#page-1-3)**

**[Q5: What is pairing and connecting with Bluetooth?](#page-1-4)**

**[Q6: What 'COM' port to](#page-2-0) use to connect to the QMD Windows?**

**[Q7: Where do I attach QMD on my cue?](#page-3-0)**

**[Q8: How do I adjust the Audible Stroke Alerts 'Sensitivities'?](#page-3-1)**

**[Q9: QMD missed recording a shot, what gives?](#page-4-0)**

**Q10: Why does [QMD sometimes act erratically?](#page-4-1)**

**[Q11: Can I use QMD when breaking?](#page-4-2)**

**[Q12: Why does QMD sometimes not want to beep?](#page-4-3)**

**[Q13: Why do I sometimes lose my Bluetooth connection with QMD?](#page-4-4)**

**[Q14: How do I find out if my Windows Java software is 32 or 64 bit?](#page-5-0)**

**[Q15: What should I know about the QMD battery and charging?](#page-5-1)**

**[Q16: What do the LED lights on QMD indicate?](#page-6-0)**

**[Q17: How do I know my QMD battery is low?](#page-6-1)**

#### <span id="page-1-0"></span>**Q1: What are the hardware and software requirements for using QMD?**

A: For using the QMD Android software you'll need an Android Smartphone or Tablet running Android version 4.0 or greater.

To use the QMD Windows software (for PCs/Laptops) you'll need a Bluetooth enabled computer with a Windows (version 7 or greater) operating system and a newer version (1.4 or greater) of Java installed. If Bluetooth isn't built into your computer a USB Bluetooth dongle will work. Java is available free from [www.Java.com](http://www.java.com/) and will need to be installed on your Windows machine if not already.

## <span id="page-1-1"></span>**Q2: How do I install the QMD Android Software?**

A: It's available from Google Play. Access Google Play [\(play.google.com\)](https://play.google.com/store?hl=en), search for QMD, and click the install button. Requires an Android Smart Phone or Tablet (Apple products not currently supported).

## <span id="page-1-2"></span>**Q3: How do I install the QMD PC software?**

A: Download the Windows software install (32-bit or 64-bit depending on the Java software you have installed) from the Cue MD website and save on your PC. Then Run the Setup program and follow the installation prompts. An Uninstall for QMD is also automatically included.

## <span id="page-1-3"></span>**Q4: I don't have Java on my Windows machine, where do I get it?**

A: Java software is available free from [www.java.com.](http://www.java.com/) Install the recommended Java version.

## <span id="page-1-4"></span>**Q5: What is pairing and connecting with Bluetooth?**

A: Pairing is the process of introducing QMD (or any Bluetooth device) to your Android of Windows machine. Once they've been paired they can then be connected and 'talk' to each other. Pairing generally only needs to be done once on the first use, though there may be times you need to re-pair (just like you may need to re-boot your computer from time to time). Once paired, you will only have to connect each time you use QMD.

The Bluetooth name for your QMD device is QMD-xxxx, xxxx is the unique ID number for your device. When pairing you may be prompted to enter a passcode, the passcode for your QMD device is '1234'.

Details for Bluetooth Pairing/Connecting vary depending on what type of PC, Bluetooth software or Phone/Tablet you have, but the basics are the same. Google is your friend, search for details about pairing/connecting a Bluetooth device to your PC or phone. Here's a couple representative links.....

Windows PC :<http://www.flightprep.com/rootpage.php?page=w7btsetup> Android Phone :<https://www.youtube.com/watch?v=-FXCUuwZvk4>

#### <span id="page-2-0"></span>**Q6: What 'COM' port to use to connect to the QMD Windows?**

A: When you perform the Bluetooth pairing of QMD with your PC a COM port number is automatically assigned by Windows for your QMD device. This COM port will remain the same (unless you happen to re-pair).

To see what COM port has been assigned when pairing, open your Bluetooth manager software (usually the Bluetooth icon on lower right Windows tool bar), then select Open Settings. Then, under the Hardware tab (or COM Ports tab) you'll see the 'Outgoing' COM port that you should use, in this Windows 7 example it's COM17.

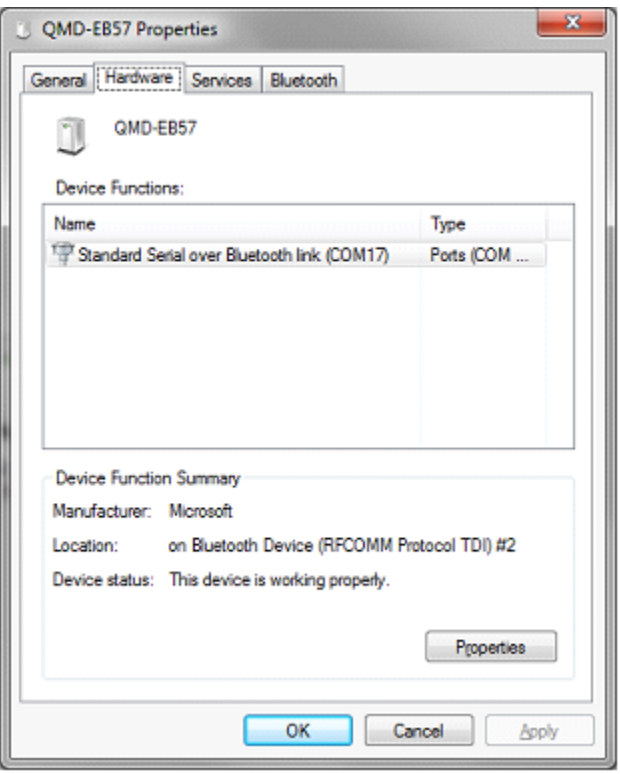

## <span id="page-3-0"></span>**Q7: Where do I attach QMD on my cue?**

A: You can put QMD anywhere on your cue, near the joint area is a good place for most people. The closed end of QMD should face your cue tip, the open end (where the on/off switch is located) should face the butt of your cue. Try to keep QMD positioned on the top side of your cue, it works best from there. Also, accidentally smacking QMD into the rail when shooting is not a good thing - try to keep it on top.

#### <span id="page-3-1"></span>**Q8: How do I adjust the Audible Stroke Alerts 'Sensitivities' ?**

A: There are two sliders on the Setup/Connect screen used to adjust sensitivity – Lateral (sideways) and Medial (forward/backward) sensitivity. Together these control when QMD detects your stroke is off-line and beeps. Experiment to find the best combination for you. Start off with high sensitivities and back them down until they fit the way you stroke. Then challenge yourself by using higher sensitivities. Keeping QMD quiet indicates you're using a smooth, straight stroke.

## <span id="page-4-0"></span>**Q9: QMD missed recording a shot, what gives?**

A: With a normal, reasonable stroke your shot will be recorded. It helps to have a pause at the cue ball, then smooth backstroke/forward stroke without jerks and a finish 'through' the cue ball. Hopefully this is the stroke you're trying to develop. If some shots are missed, slow down and work at smoothing things out.

Soft cue tips and low deflection shafts dampen the cue ball impact felt by QMD and may cause it to miss recording softer shots.

## <span id="page-4-1"></span>**Q10: Why does QMD sometimes act erratically?**

A: Extreme movements (baton twirling your cue around, for instance) could cause some confusion and QMD may need some time to settle down. Lay your cue flat on the table for a few moments so QMD can re-orient itself. As a last resort, turn off your QMD unit and then re-connect.

Also, when using try to keep QMD positioned on the top side of your cue, it works best from there.

## <span id="page-4-2"></span>**Q11: Can I use QMD when breaking?**

A: Well, not exactly its intended use, but it won't hurt. Your shot recordings may not be reliable for break shots.

## <span id="page-4-3"></span>**Q12: Why does QMD sometimes not want to beep?**

A: The sound is disabled unless your cue is in a stroking position, from level with the table to a butt elevation of about 45 degrees. You can raise your cue tip up when moving around the table to avoid extraneous beeps.

## <span id="page-4-4"></span>**Q13: Why do I sometimes lose my Bluetooth connection with QMD?**

A: The Bluetooth radio in QMD has a range of about 30 feet. However, there may be times when the connection gets blocked, especially when your body (which is rather dense, no offense) gets between QMD and your PC/Phone.

Try to maintain a clear line-of-sight between QMD and your laptop/phone/tablet if possible.

Well charged batteries always help, and if you're using a Bluetooth 'dongle' on your PC use a Class 1 dongle (has much better range than Class 2).

<span id="page-5-0"></span>**Q14: How do I find out if my Windows Java software is 32 or 64 bit?** A: Go to your start button and search for 'Command Prompt', then click the Command Prompt program that appears. A little, black Command Prompt window will open. Type in 'java -version' and <enter>. The response will tell you if you have Java installed and the type. Here's what you'd see if you have 64-bit Java installed.

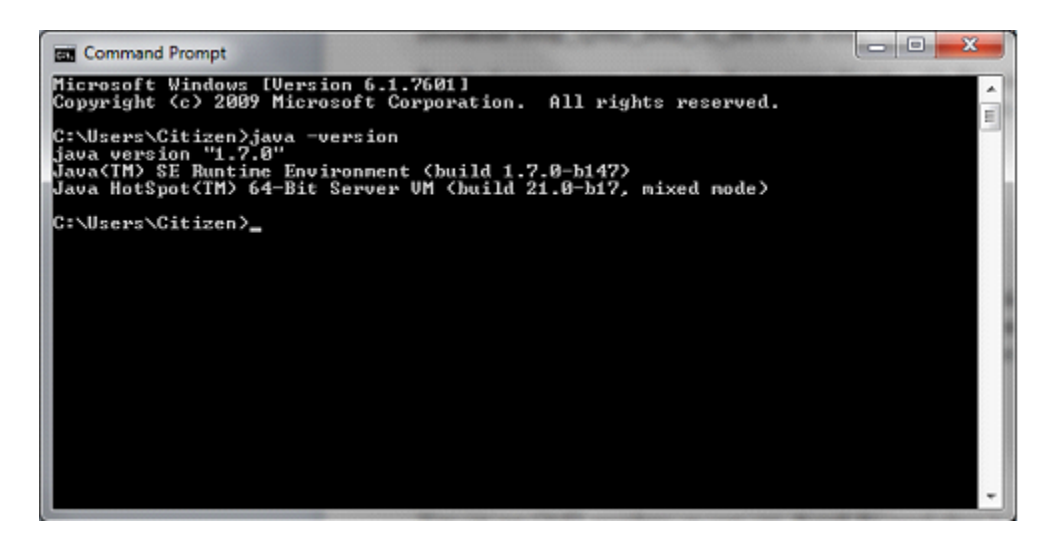

<span id="page-5-1"></span>**Q15: What should I know about the QMD battery and charging?** A: QMD uses an internal, USB rechargeable LIPO battery. A fully charged battery lasts about 2 hours and charges in about 1 hour.

QMD may be recharged by turning the unit off and attaching to a powered USB port with the provided USB cable. An orange LED will light while recharging and turn off when the charging is complete.

All rechargeable batteries wear down eventually, their life can be extended by not letting them fully discharge before recharging. The red LED on QMD will go on when the battery is low, avoid using QMD with a low battery.

### <span id="page-6-0"></span>**Q16: What do the LED lights on QMD indicate?**

A: A blinking blue LED indicates its Bluetooth radio is ready for a connection, a steady blue means it's established a connection (to your PC/phone/tablet).

The red LED also turns on briefly for a 'warm-up' period each time QMD is powered up. You should keep QMD steady and flat on the table while the red LED is on, then begin practicing when it goes off.

While QMD is in use the red LED may go on. This indicates the battery is low and it's time for a recharge.

An orange LED will light while recharging your QMD unit and turn off when the charging is complete.

#### <span id="page-6-1"></span>**Q17: How do I know my QMD battery is low?**

A: While QMD is in use the red LED may go on and the PC/Phone software will also display a message. This indicates the battery is low.

Don't use QMD with a low battery, it will start acting erratically and you're shortening the battery's life.